Istruzioni per l'accesso alla Biblioteca di Economia

L' accesso alla Biblioteca di Economia è ammesso dal lunedì al venerdì negli orari di apertura previa prenotazione da effettuare attraverso Sebinayou.

Per accedere ai servizi della biblioteca bisogna essere registrati come "utenti".

Il modulo è disponibile nella sezione modulistica o presso la sede.

L'utente riceverà un "codice utente" che gli consentirà di fruire dei servizi,

la password per il primo accesso a Sebinayou è la propria data di nascita nel formato gg/mm/aaaa.

Gli utenti già registrati, se sprovvisti, sono pregati di richiedere in biblioteca o attraverso l'indirizzo e-mail uff.biblio.economia@unicampania.it il proprio codice utente.

Per accedere a Sebinayou collegarsi all' indirizzo [http://unina2.on-line.it/opac/.do,](http://unina2.on-line.it/opac/.do)

cliccare su  $\Box$  Accedi ed inserire il codice utente e la password.

## **Q** Utente  $\triangle$  Messaggi **命** Biblioteche **2** Prestiti  $\overline{M}$  Liste Q Ricerche **T**e Suggerimenti **4** Prenotazioni Poi cliccare su

Dal menù utente selezionare Prenotazioni

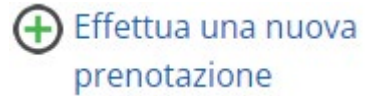

Nella pagina seguente selezionare Attrezzature o Sale.

Selezionando **Attrezzature** sarà possibile prenotare le Postazioni internet della biblioteca, selezionando **Sale** sarà possibile prenotare il posto in biblioteca per studiare o consultare il materiale bibliografico per utenti interni o esterni e prenotarsi per ritirare o riconsegnare documenti.

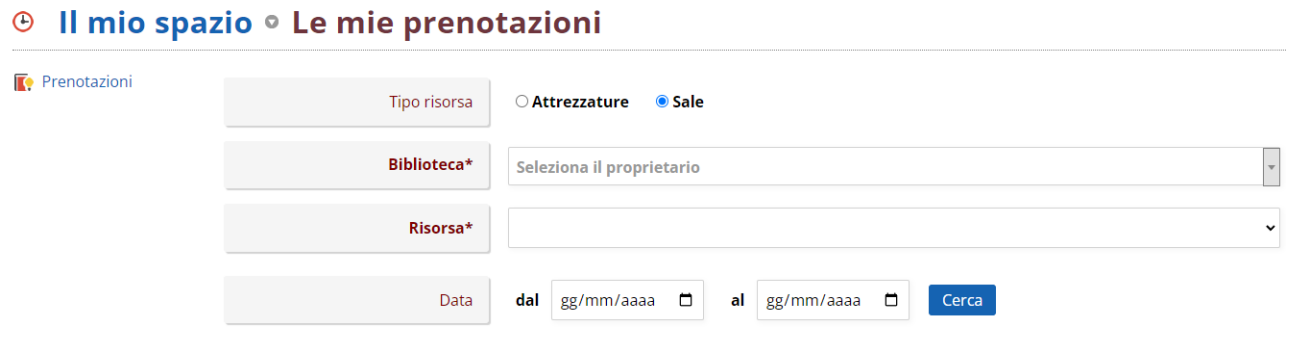

Dal menù a tendina alla voce **Biblioteca** scegliere la struttura in cui si vuole prenotare l'accesso, alla voce **Risorsa** selezionare il servizio di cui si desidera usufruire e dal calendario selezionare la data e la fascia oraria, infine cliccare su

Conferma